### **BAB 3 METODE PENELITIAN**

#### **3.1 Lokasi Penelitian**

Proyek yang dijadikan objek penelitian pada tugas akhir ini adalah proyek pembangunan Gedung *Aquatic*. Gedung ini merupakan gedung 2 lantai dengan tribun dan 3 Jenis kolam dan atap *space frame*. Gedung ini diperuntukan untuk olah raga cabang Akuatik, Adapun deskripsi objek penelitian pada tugas akhir ini adalah sebagai berikut:

- 1. Nama Proyek : Gedung *Aquatic*
- 2. Lokasi Proyek : Jl. Merdeka No.217, Jayaraga, Kec. Tarogong Kidul, Kabupaten Garut, Jawa Barat 44151
- 3. Jenis Bangunan : Gedung Olah Raga Cabang Akuatik
- 4. Kontraktor : PT Wulan Cipta Sejati

Denah lokasi penelitian dapat dilihat pada [Gambar 3.1](#page--1-0) Lokasi Gedung *Aquatic* :

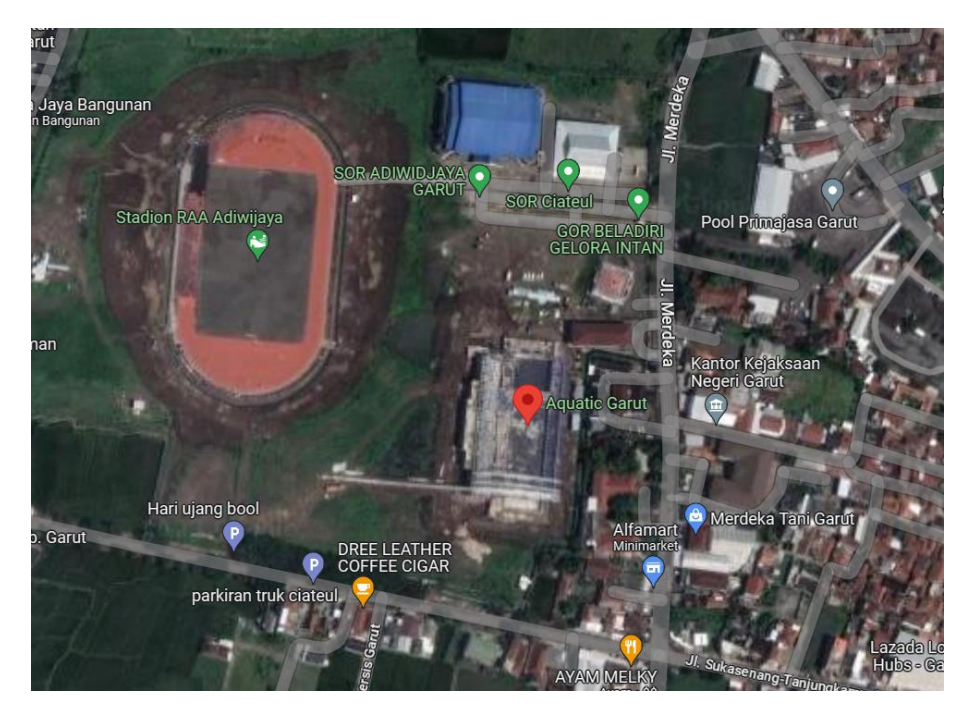

Gambar 3.1 : Lokasi Gedung *Aquatic* Sumber : Google Earth, 2023

Posisi Gedung *Aquatic* ditandai dengan mark warna merah pada [Gambar 3.1](#page--1-0) ,Lalu detail lokasi ada pada [Gambar 3.2](#page--1-1) ,yaitu keseluruhan proyek ditandai oleh garis merah, tribun oleh arsir kuning, kolam terjun oleh arsir biru, kolam tanding dengan arsir hijau, kolam terjun dengan arsir oren sedangkan untuk daerah yang ditutupi oleh atap *space frame* ditandai dengan arsir pada [Gambar 3.3.](#page--1-2)

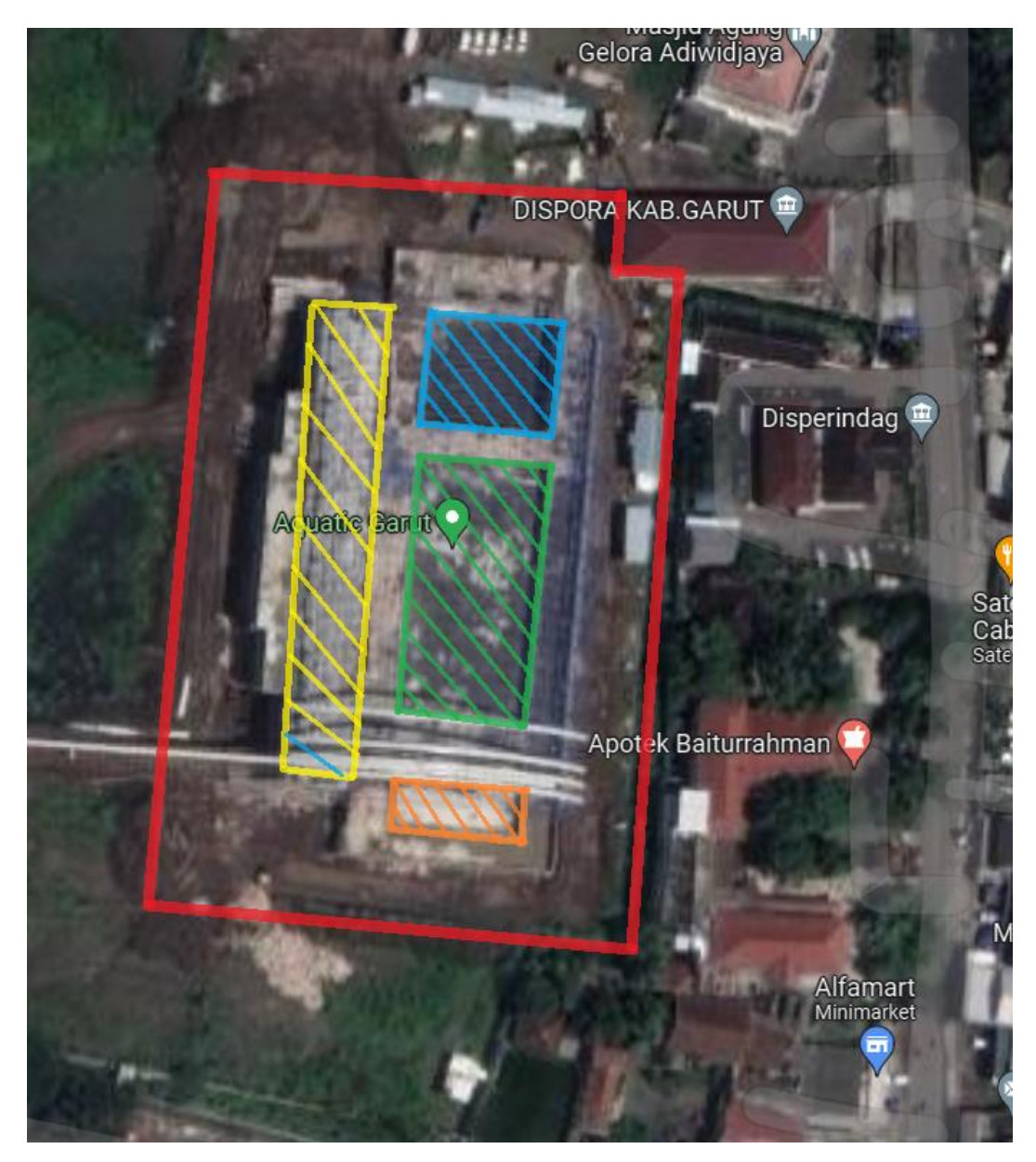

Gambar 3.2 : Detail 1 Gedung *Aquatic* Sumber : Google Earth, 2023

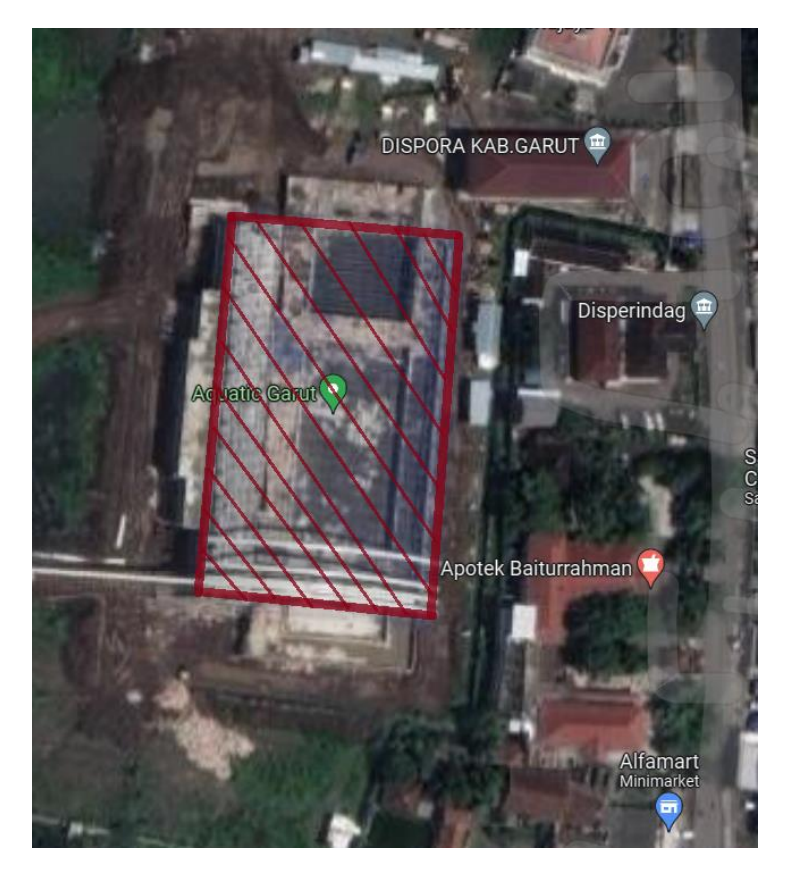

Gambar 3.3 : Detail 2 Gedung *Aquatic* Sumber : Google Earth, 2023

# **3.2 Alat dan Perangkat Lunak Penelitian**

Alat dan Perangkat Lunak yang diperlukan dalam penelitian dapat dilihat

pada tabel dibawah ini:

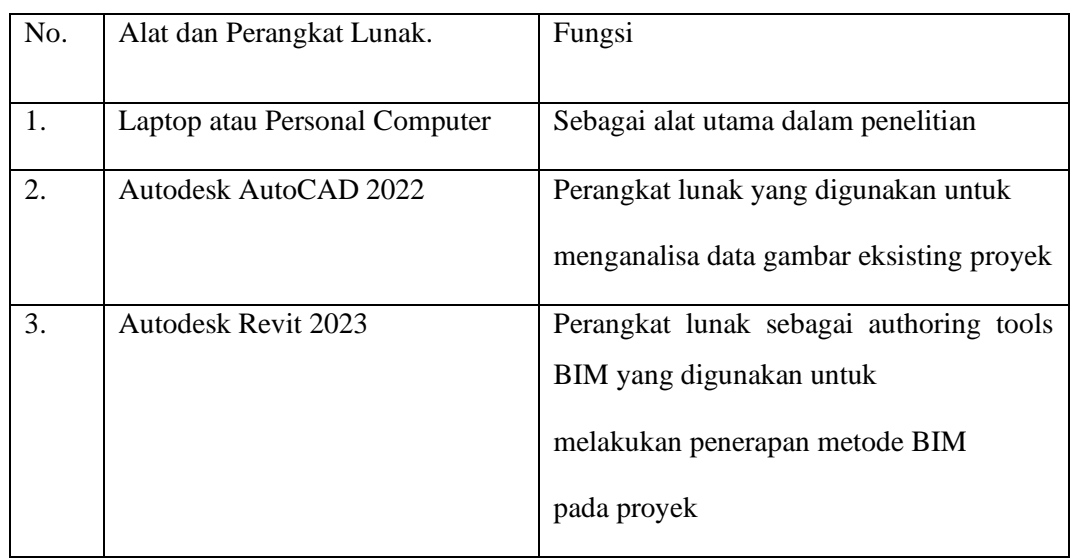

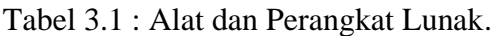

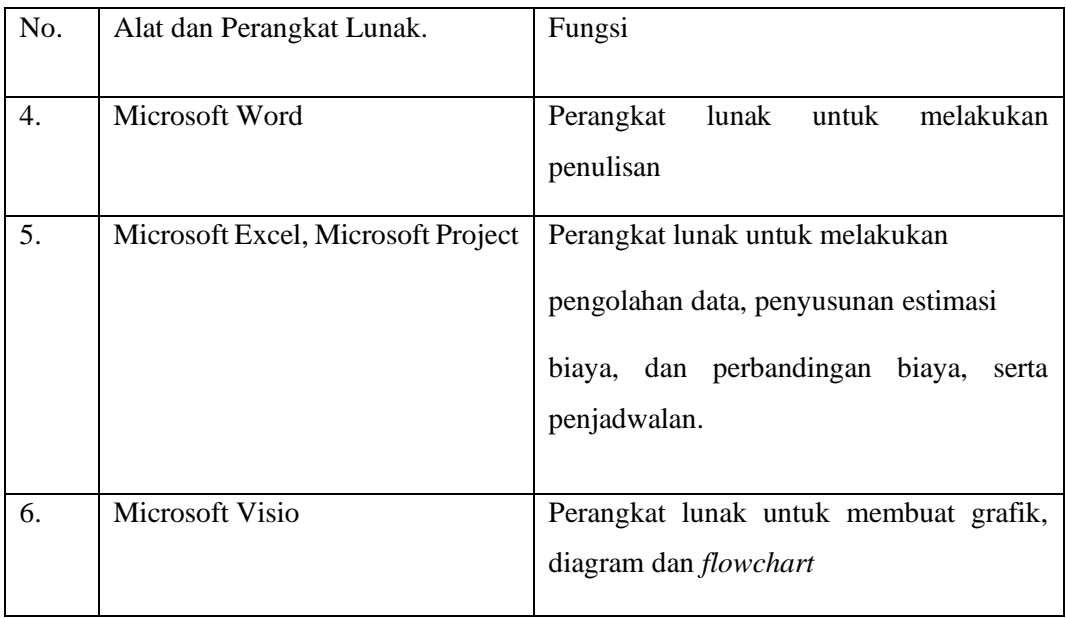

Sumber : Dokumentasi Pribadi

# **3.3 Analisis Penelitian**

Penelitian ini dilakukan dengan tujuan menerapkan metode BIM pada proyek dengan bantuan perangkat lunak yang biasa digunakan dalam penerapan BIM. Untuk mencapai tujuan tersebut, tahapan penelitian pada Tugas Akhir ini adalah sebagai berikut :

#### **3.3.1 Studi Literatur**

Pada tahapan ini dilakukan dengan membaca literatur dan sumber informasi yang terkait dengan penelitian serta panduan dari perangkat lunak yang akan digunakan pada penelitian ini guna mempelajari fungsi dan memperdalam kegunaan dari tiap fiturnya.

#### **3.3.2 Pengumpulan Data**

Untuk melakukan penelitian berkaitan dengan konsep *Building Information Modeling*(BIM) diperlukan data-data sebagai bahan acuan. Data-data tersebut dapat diklasifikasikan dalam dua jenis data, yaitu :

- 1. Data Primer
- 2. Data Sekunder

#### **3.3.2.1 Data Primer**

Data primer merupakan data yang didapatkan dengan observasi langsung dilapangan dengan mengamati proses pelaksanaan proyek ataupun melakukan wawancara dengan orang yang terkait dengan pelaksanaan proyek untuk mengetahui informasi mengenai proyek ataupun kendala-kendala yang terjadi saat berjalanya proyek

# **3.3.2.2 Data Sekunder**

Data Sekunder merupakan data yang berupa dokumen-dokumen berkaitan dengan pelaksanaan proyek yang di dapatkan langsung dari pihak manajemen konstruksi di proyek *Aquatic*. Adapun data sekunder yang digunakan pada penelitian ini berupa :

- 1. Gambar *Detailed Engineering Design* (DED).
- 2. Spesifikasi Teknis dan Metode Pelaksanaan Proyek.
- 3. Bill of Quantity atau Daftar Kuantitas dan Harga Proyek.
- 4. Data Penjadwalan Proyek Kurva-S

#### **3.3.3 Penerapan metode BIM**

Penerapan metode BIM ini terdapat beberapa tahapan pada penerapannya. Adapun tahap penerapan metode BIM pada penelitian ini adalah sebagai berikut :

1. Implementasi konsep 3D *Building Information Modeling* (BIM)

Pada tahapan ini dilakukan pemodelan 3D yang dimulai dengan membuat pemodelan menggunakan Autodesk Revit yang di intergrasikan dengan model 2D proyek yang ada di autodesk autocad 2022, yang mana model 2D ini akan menjadi acuan pembuatan 3D *Modeling* di Autodesk Revit mulai dari bentuk serta spesifikasi teknis material dari setiap elemenya. Setelah pemodelan 3D revit telah di laksanakan maka dilakukan *clash detection* untuk mengetahui bentrokan yang terjadi pada pemodelan 3D revit yang dapat disebabkan adanya kesalahan saat pemodelan. Hasil dari pemodelan 3D ini adalah *Quantity take-off* dari setiap elemen struktur dan arsitektur bangunan gedung. Berikut ini merupakan alur pemodelan 3D menggunakan Autodesk Revit sehingga menghasilkan *output* berupa volume tiap item pekerjaan.

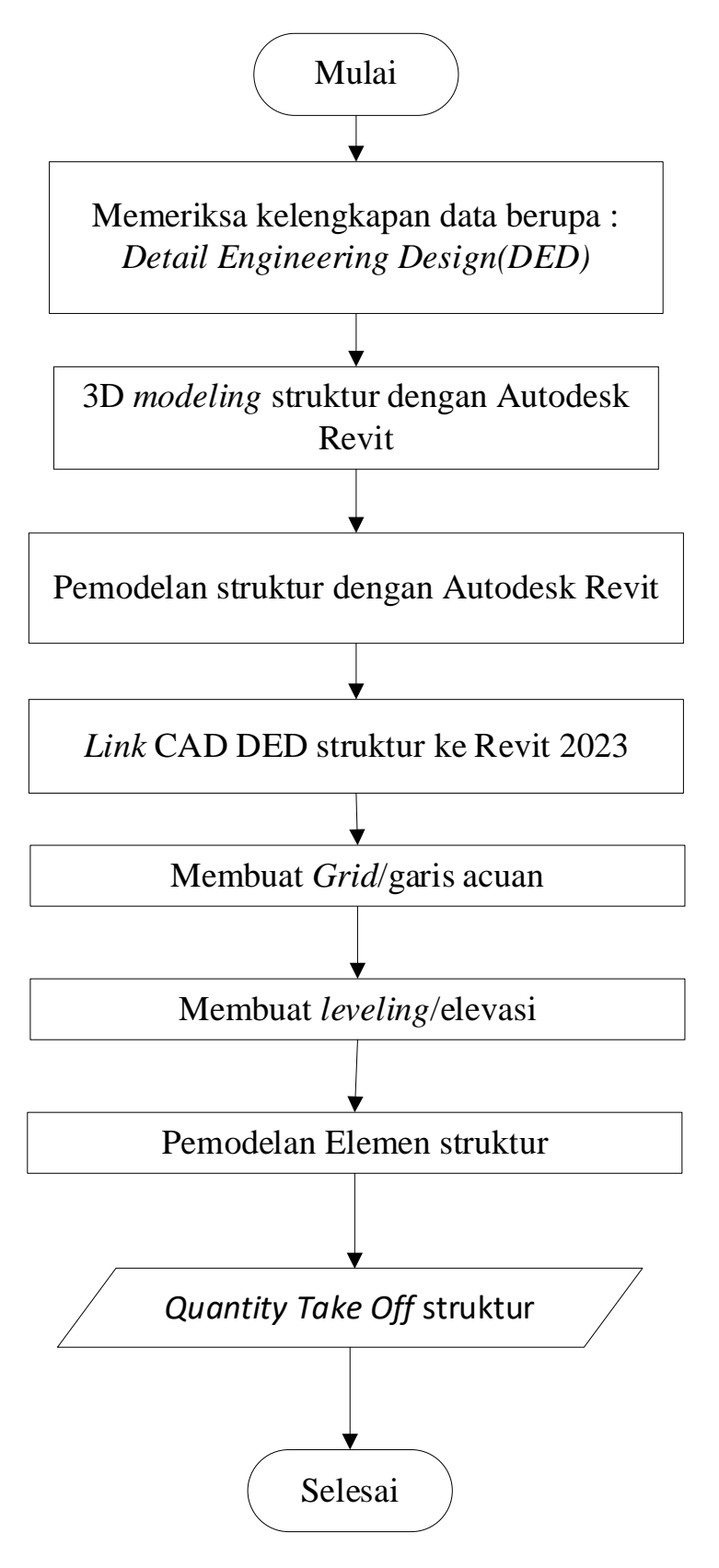

# Gambar 3.4 : Alur penelitian 3D *Modeling* dengan Konsep BIM Sumber : Dokumentasi Pribadi

2. Implementasi model 5D *Building Information Modeling* (BIM)

Pada tahap ini dilakukan konsep 5D *Building Information Modeling*(BIM) yaitu perencanaan anggaran biaya proyek yang didapatkan dari hasil *Quantity take-off* yang terdapat pada *software* BIM yang di kalikan dengan HSP proyek *Aquatic.*

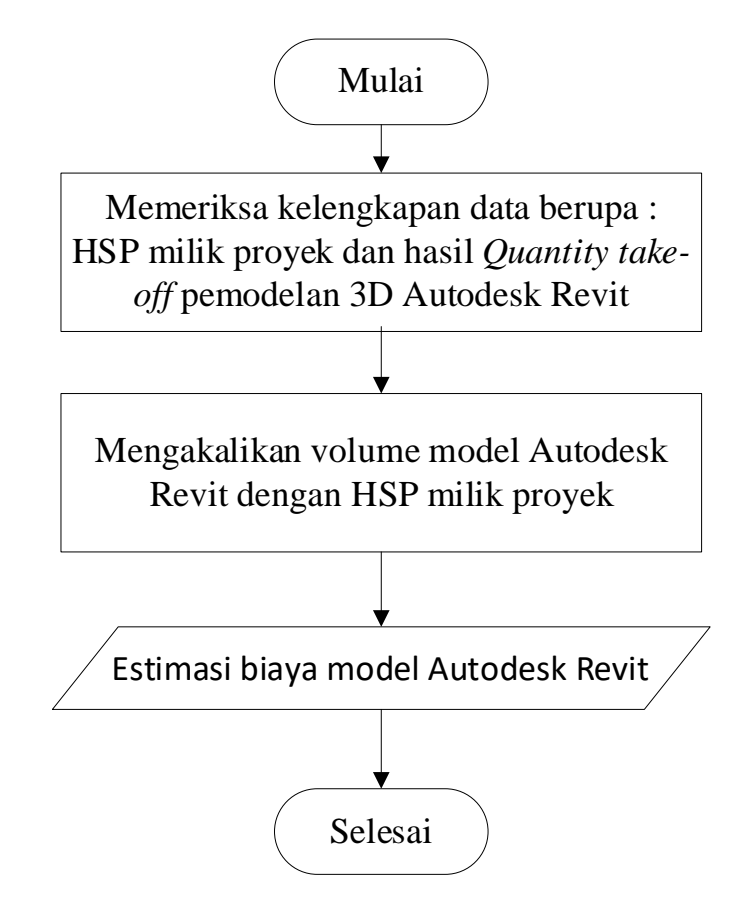

Gambar 3.5 : Alur penelitian 5D *Modeling* dengan Konsep BIM Sumber : Dokumentasi Pribadi

3. Implementasi model 4D *Building Information Modeling* (BIM)

Pada tahap ini dilakukan implementasi konsep 4D *Building Information Modeling* yaitu perencanaan penjadwalan dengan mengintegrasikan *software* Autodesk Revit dan juga Microsoft Project dimana pada model 3D dari revit dimodelkan penjadwalanya dengan Microsoft Project.

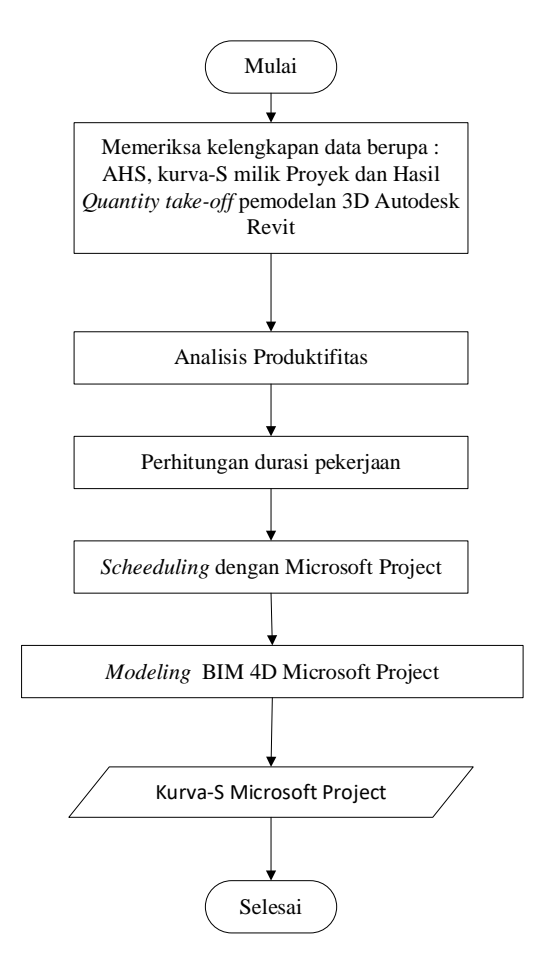

Gambar 3.6 : Alur penelitian 4D *Modeling* dengan Konsep BIM Sumber : Dokumentasi Pribadi

4. Membandingkan hasil *Time schedule* dan estimasi biaya proyek terhadap hasil implementasi konsep BIM

Analisis perbandingan biaya proyek dilakukan dengan membandingkan pekerjaan yang telah mengimplementasikan konsep BIM 5D dengan biaya pelaksanaan proyek Eksisting. Perbandingan menggunakan *Quantity take-off* yang telah di dapatkan dari *software* BIM yang diolah dengan menggunakan sofware Microsoft Excel lalu di bandingkan dengan estimasi biaya milik proyek. Lalu perbandingan Penjadwalan/*sceeduling* dilakukan dengan membuat Kurva-S hasil dari BIM 4D yang dihitung menggunakan *Quantity take-off* yang dilakukan dengan Microsoft Project untuk menentukan successor dan predecessor dari tiap pekerjaanya lalu di bandingkan dengan Kurva-S milik proyek.

Setelah itu dilakukan integrasi antara *Time schedule* dengan model 3D BIM pada perangkat lunak Autodesk Microsoft Project.

# **3.4 Diagram Penelitian**

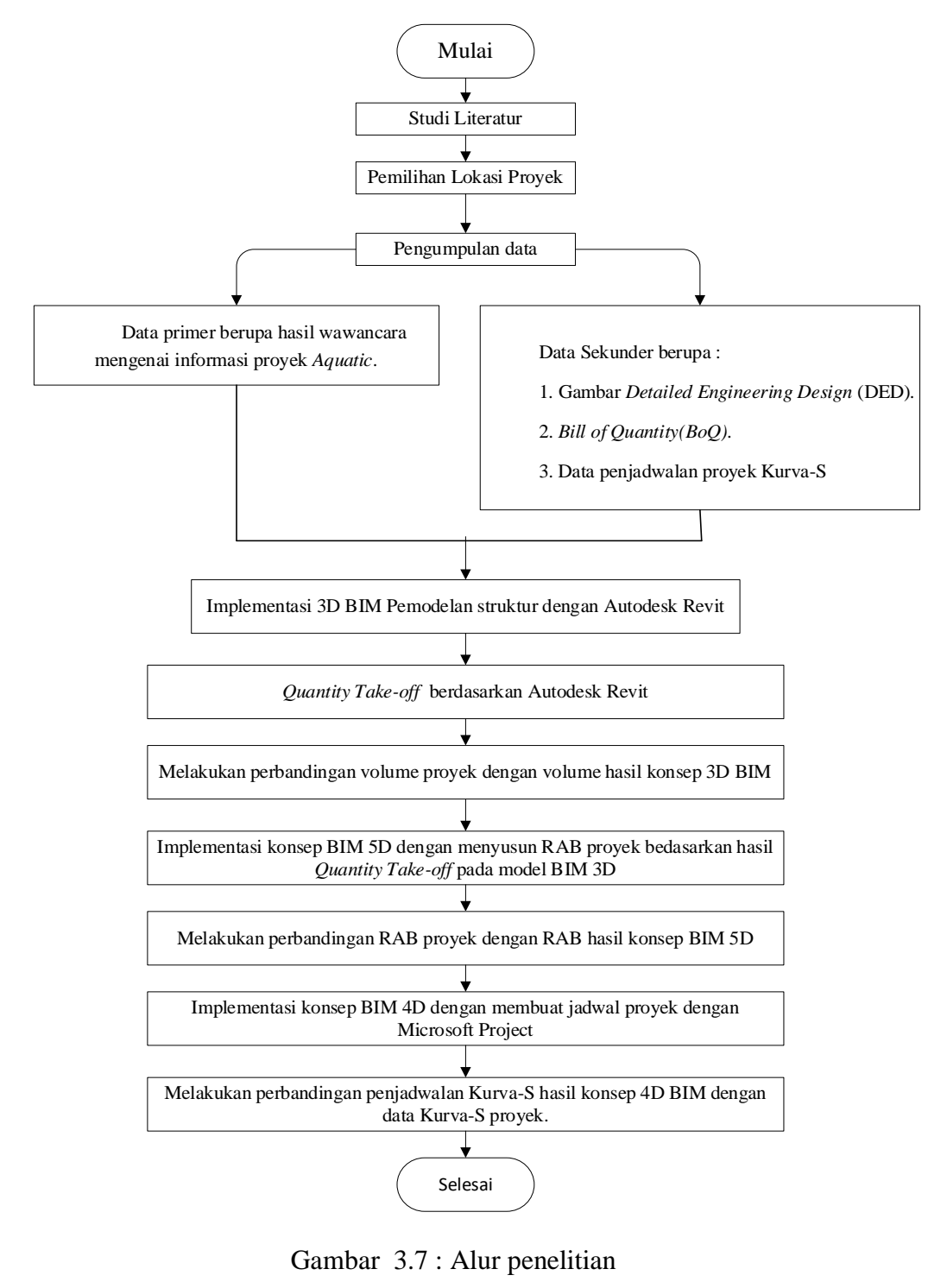

Sumber : Dokumentasi Pribadi